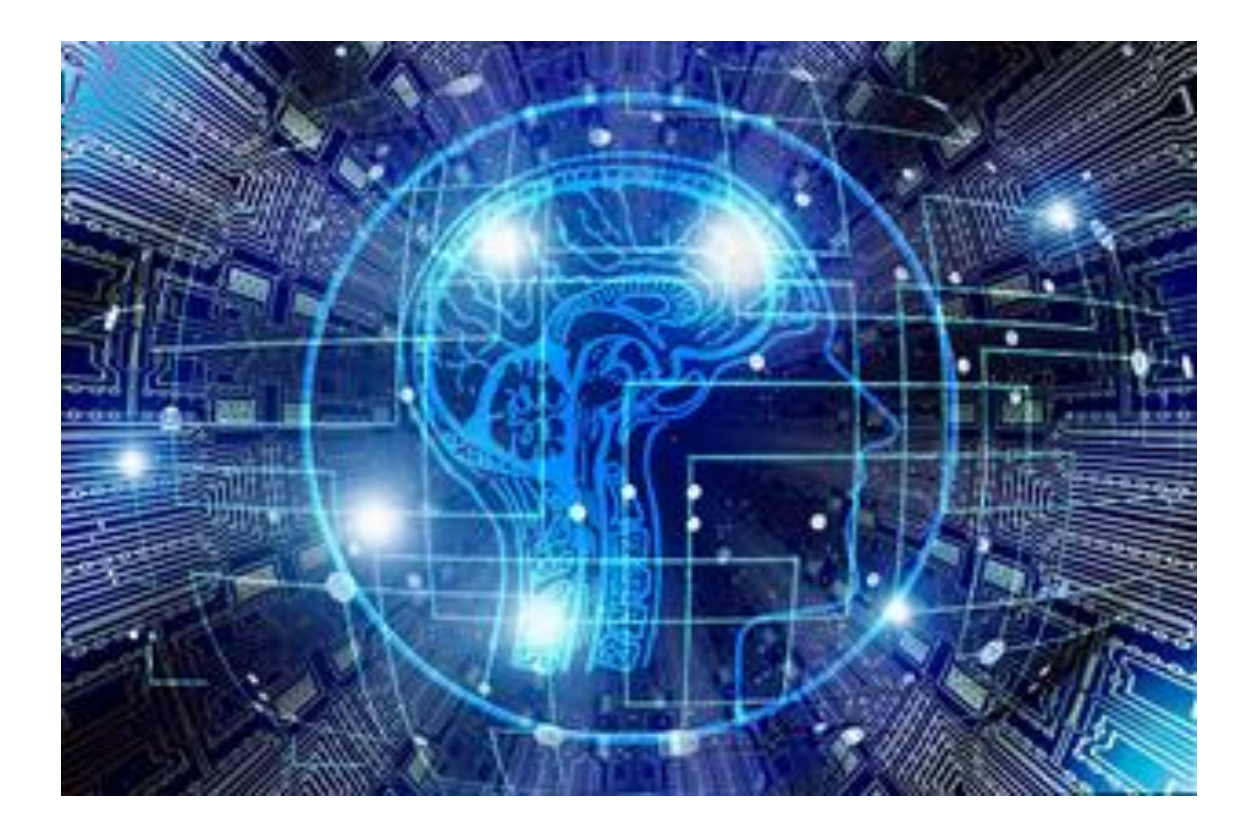

### RESUMEN

El trabajo por tareas o proyectos se está convirtiendo en la mejor manera de aplicar las nuevas metodologías en el aula. Promueven un aprendizaje más constructivista por parte del alumnado, convirtiendo al profesorado en un guía de su aprendizaje. Esto además mejora la atención a la diversidad en el aula. Todas las nuevas metodologías suelen echar mano de recursos TIC, convirtiéndose esta competencia en clave para el trabajo diario en el aula. La finalidad de nuestro proyecto será, por tanto, diseñar tareas, que incluyan nuevas metodologías en el aula y que tengan su eje fundamental en el uso de las TIC. Mejoraremos la competencia digital del alumnado, el interés por el aprendizaje y, en definitiva, una mejora en general de los resultados.

IES Juan Pérez Creus 2020/2021

### 1. Objeto.

Cercanos a la finalización del proyecto hemos de analizar las actuaciones realizadas en función de lo planificado y valorar el impacto de su desarrollo. Hemos de indicar que no ha sido la situación más favorable para su aplicación, ya que la pandemia del COVID19 no ha permitido un trabajo en grupo en clase y ha dificultado la coordinación. Por el contrario, la sensibilización del profesorado al uso de las TIC en la docencia ha mejorado la implicación del éste.

Por otro lado, los recursos digitales en las aulas no han sido los suficientes para haber implantado una forma de trabajo basada fundamentalmente en el uso del ordenador, aun así, se han realizado actuaciones muy importantes para tener en cuenta y que en las siguientes páginas desarrollaremos.

La transformación digital educativa propuesta por la administración educativa ha mejorado la implicación de un número de profesores y profesoras más amplio con el que inicialmente se partía, y con una sensibilización mayor hacia el uso de las TIC en el aula. La mayor parte de las actividades desarrolladas en este proyecto se han podido incluir en el proyecto de TDE del centro.

# **2. Objetivos Específicos del proyecto**

Nuestro proyecto partía con los siguientes objetivos:

- 1. Desarrollar tareas en diferentes asignaturas y tenerlas como referencia para fijar un método de trabajo en el centro.
- 2. Utilizar las TIC como eje referencial de las diferentes tareas, consiguiendo que el alumnado consiga una adecuada competencia digital.
- 3. Mejorar la competencia digital del profesorado.
- 4. Conseguir que el alumnado elabore artefactos digitales que puedan utilizar otros compañeros.
- 5. Usar la plataforma Moodle del centro.
- 6. Crear documentos con Exelearning.

# **3. Sensibilización del profesorado.**

La necesidad del uso de plataformas digitales para el trabajo online debido a la pandemia y el inicio de la Transformación Digital Educativa provocó al inicio de curso que prácticamente el 100 % del profesorado se uniera al proyecto.

Nuestro proyecto de innovación encajaba perfectamente en algunas líneas de actuación en el proyecto de TDE, por lo que prácticamente todas las actuaciones quedaron englobadas en éste.

Por todo esto, el proyecto parte con la totalidad del profesorado.

# **4. Configuración de la plataforma Moodle.**

El primer paso que realizamos fue configurar la nueva plataforma Moodle, para esto todo el profesorado activó sus asignaturas. De este modo, no solamente el profesorado estaba unido al proyecto, sino que el alumnado también era partícipe de éste.

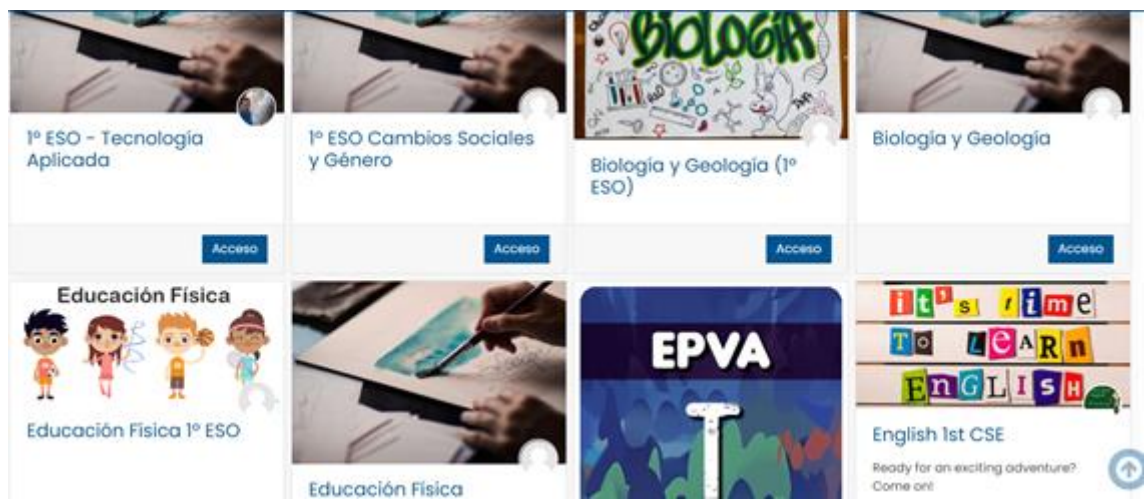

Ilustración 1 Todas las asignaturas han diseñado su curso en Moodle

Realizamos varias sesiones formativas, de manera online, en las que describíamos como activar cada asignatura en la plataforma Moodle.

Se recomendó el uso de la plataforma por pestañas, y se dio formación fundamentalmente en la aportación de documentos, propuesta de actividades y mantener sesiones de videoconferencia con el alumnado.

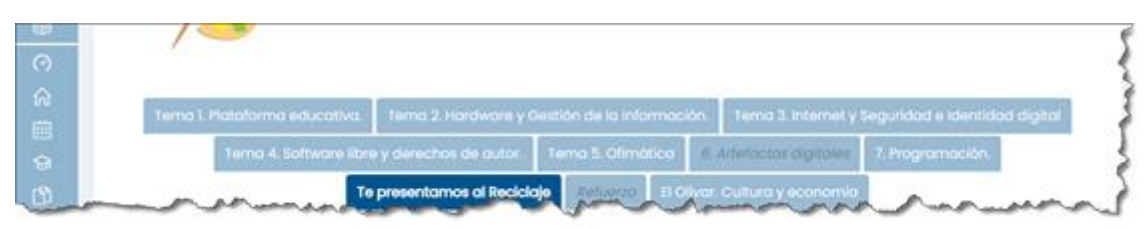

Estábamos poniendo la base para el desarrollo y guía del trabajo del alumnado. Por otro lado, se estaba fomentando el "blended Learning", de esta manera utilizando en el aula la plataforma podíamos conseguir que, en caso de confinamiento, el alumnado pudiese continuar con su formación.

# **5. Formación del profesorado en la competencia digital.**

Creamos un curso en la plataforma Moodle como lugar de formación y entrega de tareas propuestas.

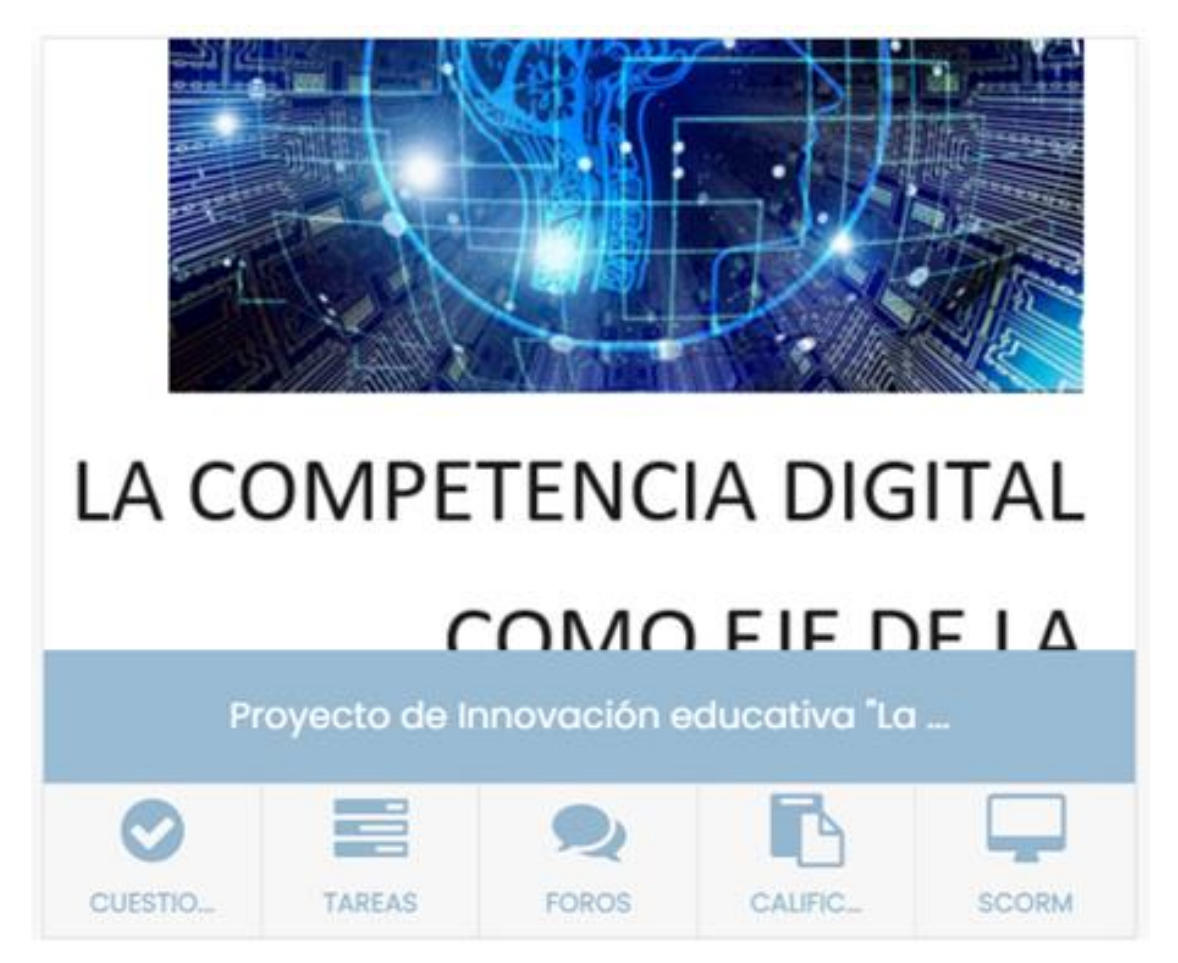

Debíamos de crecer en competencia digital, para esto una de las primeras actividades que nos planteamos fue poner en común recursos digitales, qué herramientas conocíamos y que podrían ser utilizadas por el alumnado para trabajar los contenidos de las diferentes asignaturas.

Debíamos de crecer en competencia digital, para esto una de las primeras actividades que nos planteamos fue poner en común recursos digitales, qué herramientas conocíamos y que podrían ser utilizadas por el alumnado para trabajar los contenidos de las diferentes asignaturas.

Creamos un glosario en el que el profesorado debía ir añadiendo recursos que conociese y la finalidad de éstos con respecto al trabajo del alumnado. De esta actividad salieron recursos como Audacity, Canva, circuit scramble, Cmap tools, Easelly, Draw, etc. El profesorado podía incluir y también conocer las aportaciones de sus compañeros. Con esto estábamos fabricando nuestro maletín de herramientas para realizar propuestas de trabajo al alumnado.

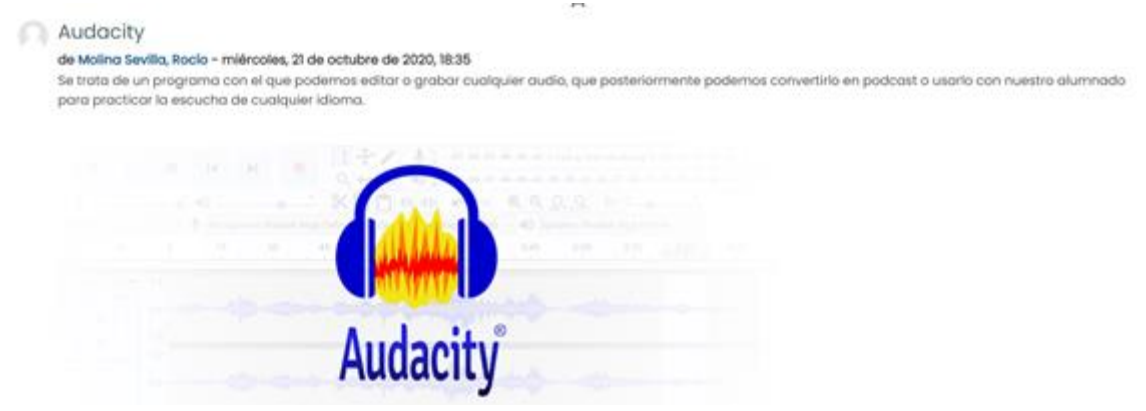

Ilustración 4 Una de las entradas al glosario, en este caso la aplicación Audacity

Otra de las tareas que el grupo realizó fue otro glosario con productos finales que se podían obtener, los llamados "artefactos digitales". La finalidad era conocer qué productos podría elaborar el alumnado para desarrollar los criterios de evaluación. El profesorado debía ir añadiendo diferentes artefactos conocidos y tener el glosario como recurso para proponer a su alumnado los más adecuados en función de la tarea a desarrollar.

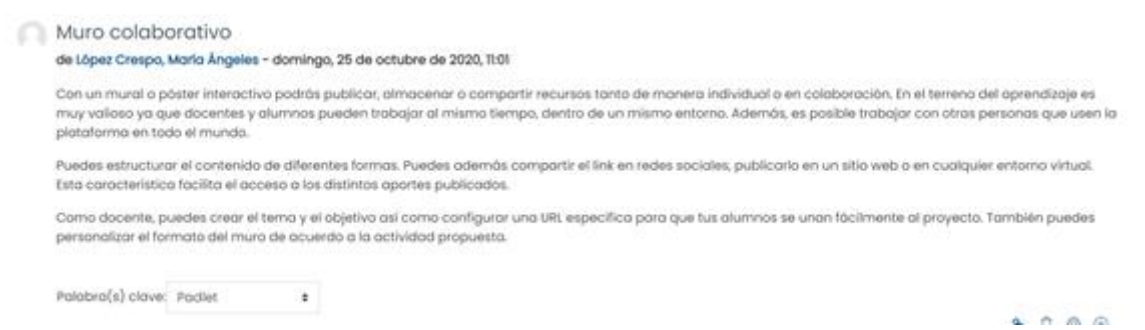

Ilustración 5 El muro colaborativo es muy utilizado para la puesta en común de ideas o la construcción de un fin común.

De esta actividad salieron recursos, como el podcast, muro colaborativo, infografías, presentaciones, diagramas mentales, líneas de tiempo, etc.

La finalidad con estas primeras actividades del grupo fue la de contar con recursos para plantear diferentes artefactos digitales al alumnado y las herramientas para poder desarrollarlos.

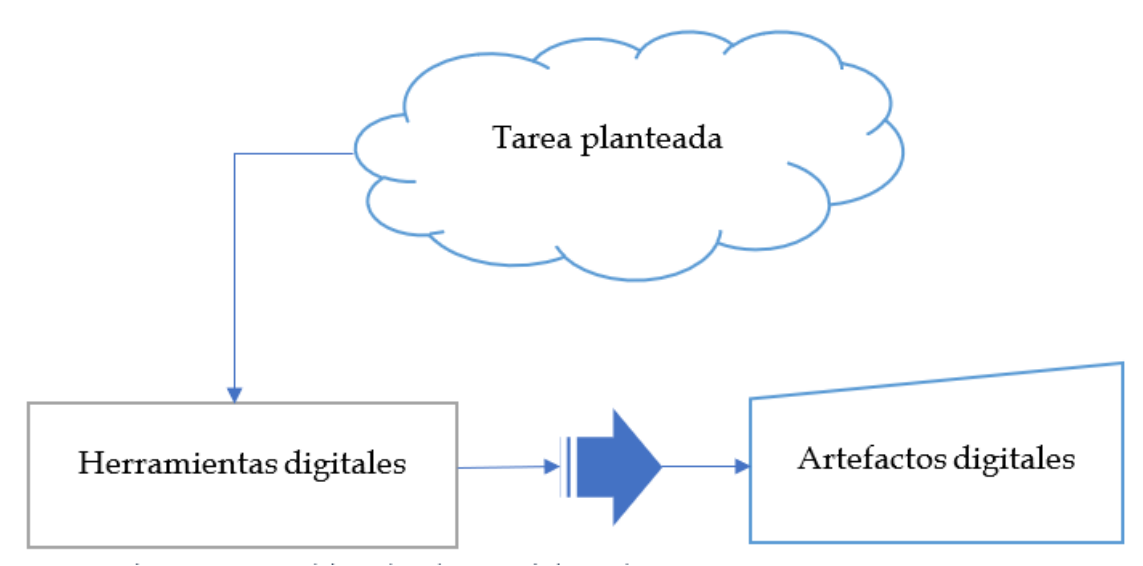

Ilustración 6 Metodología de trabajo con el alumnado.

## **6. Exelearning**

Seguimos con otra formación del profesorado que ha sido la creación de documentos Exelearning. Estos documentos pueden ser incluidos en la plataforma Moodle, por lo que son ideales para la exposición de temas, plantear actividades al alumnado o planificar tareas.

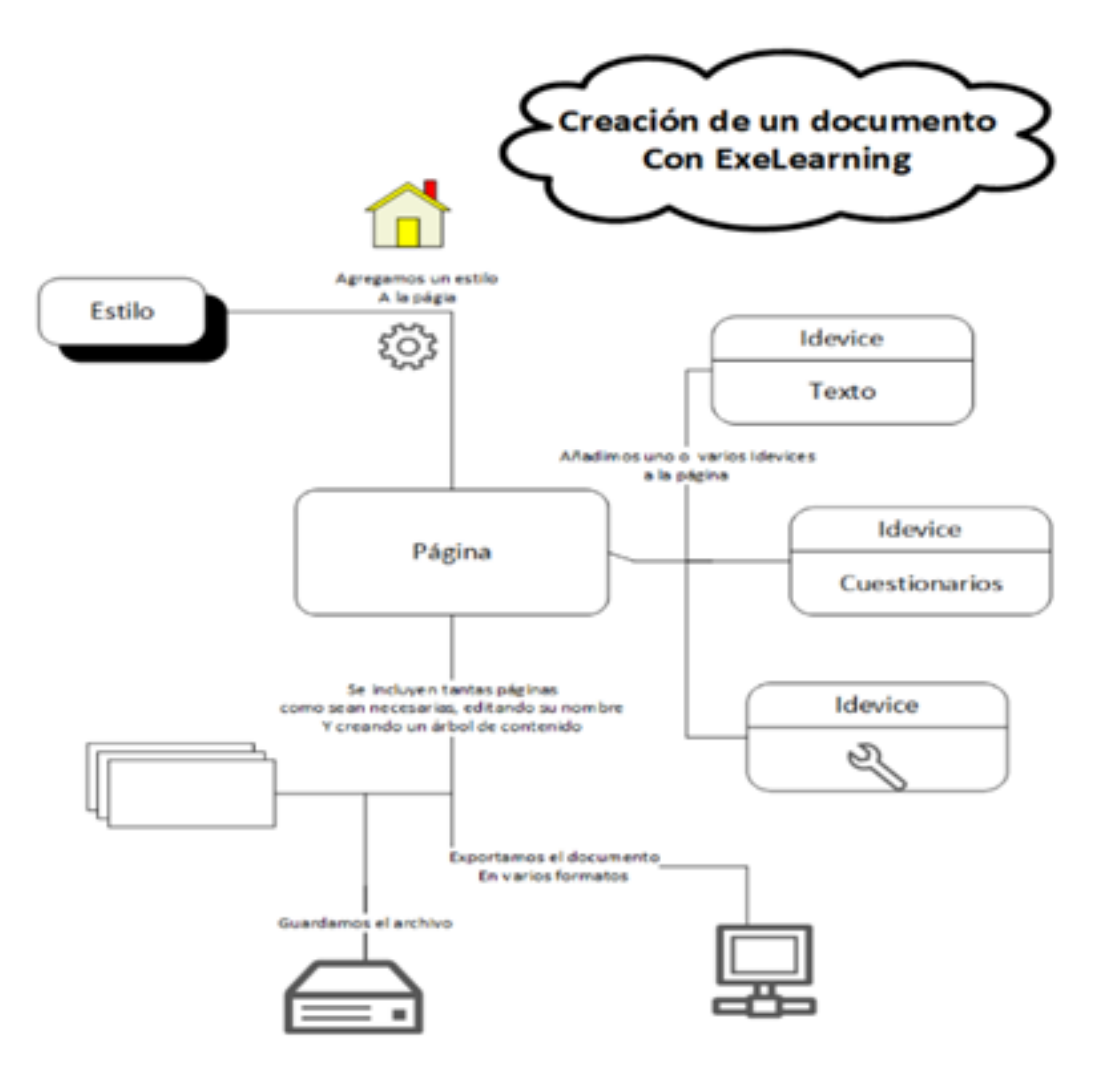

Ilustración 7 Exelearning como herramienta de diseño de contenidos para el alumnado y el diseño de tareas.

Planificamos una formación que va desde la instalación de la aplicación hasta la creación de una actividad a desarrollar con el alumnado. Estas tareas se colgaron en las respectivas asignaturas que tiene el profesorado en Moodle.

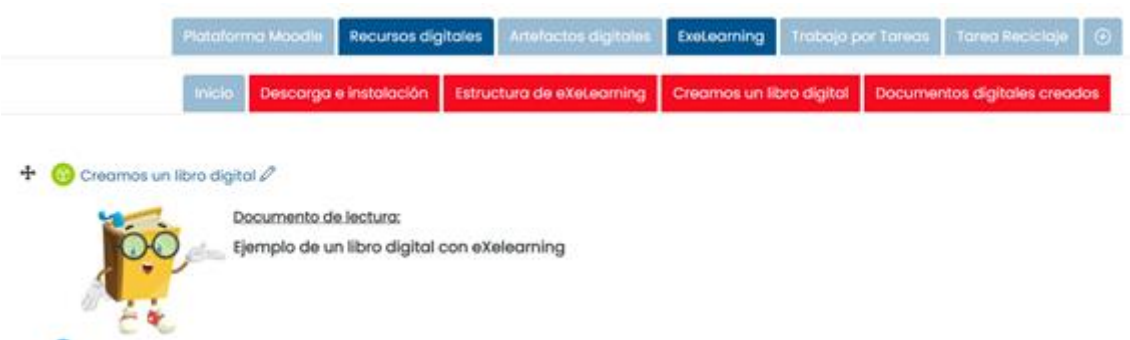

Ilustración 8 Planificación de la formación con la herramienta de Exelearning

De aquí se han obtenido actividades que se adjuntan como anexos en la documentación adjunta. Para visualizar las tareas hay que tener instalada la aplicación de Exelearning o bien colgar dichas tareas en una plataforma Moodle.

## **7. El trabajo por tareas.**

El marco de diseño del aprendizaje del alumnado es la tarea. En un principio estas tareas tienen una finalidad conocida y se pueden desarrollar de manera independiente, pero pueden también unirse y formar parte de un proyecto más integrador con varias asignaturas, dando lugar a un proyecto integrado o un aprendizaje basado en proyectos.

El diseño de nuestra tarea ha sido copiado de las propias presentadas en la aplicación Séneca dentro de la planificación o diseño de los proyectos integrados. Estos proyectos se componen a su vez de determinadas tareas, nosotros hemos extraído los elementos de esas tareas y los hemos utilizado como los puntos a planificar de nuestras propias tareas.

Lo novedoso de estas tareas es que hemos creado una estructura en formato Exelearning para que el profesorado únicamente tenga que rellenar los campos necesarios y diseñar su tarea. Una vez realizadas se pueden colgar en la plataforma Moodle y sirve de información y guía al alumnado y sus familias, y de elemento de programación para el profesorado.

La finalidad debería de ser que en cada asignatura diseñada en Moodle tuviera unas pestañas formadas por "Tareas" que vayan desarrollando el currículum, y no una enumeración de temas como se realiza normalmente.

Además, dependiendo de la finalidad de cada tarea se pude buscar o forzar coincidencias con otras asignaturas y desarrollar proyectos integrados comunes.

La aplicación de Exelearning da la posibilidad de incluir una rúbrica al final para evaluar la tarea.

Se adjuntan los modelos en Exelearning para la realización de tareas. Como ejemplo se adjunta la tarea "Te presentamos al Reciclaje", dentro de la asignatura TIC en 1º de ESO (asignatura utilizando las horas de libre disposición).

La tarea comienza con su nombre y la descripción o finalidad que se pretende.

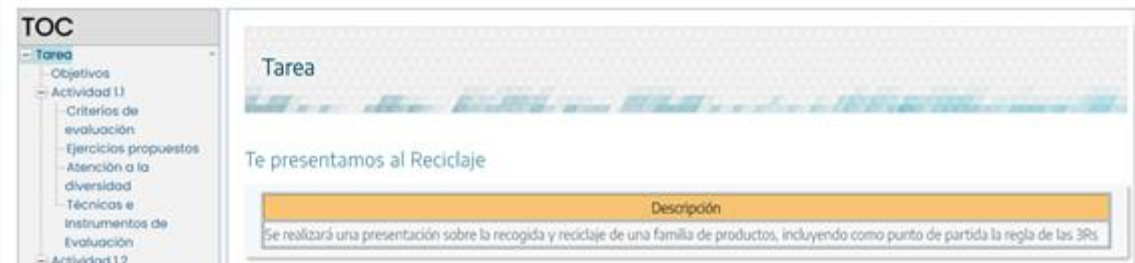

Ilustración 9 Definición de la tarea.

Seguimos con la descripción de los objetivos planteados en la tarea.

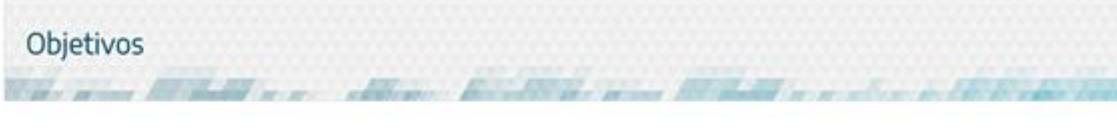

Objetivos:

1. Afianzar la búsqueda de información en la web, reconociendo los derechos de autor, buscando, seleccionando y sintetizando la información.

2. Mejorar la competencia digital mediante el uso de la plataforma Moodle y la navegación segura por internet.

3. Utilizar herramientas digitales para la elaboración de "artefactos digitales".

4. Trabajar la expresión escrita y oral.

Ilustración 10 Objetivos planteados en la tarea.

Se definen diferentes actividades con sus criterios de evaluación, ejercicios a realizar, atención a la diversidad y definiendo las técnicas de evaluación a emplear en ésta.

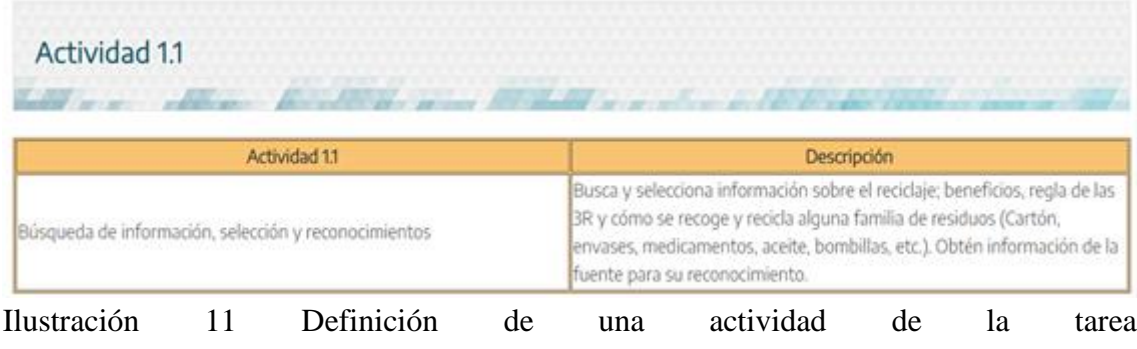

### Criterios de evaluación

#### Criterios de evaluación

#### Criterios de Evaluación relacionados con la actividad 11

- . 3.1 El alumnado conoce el significado de internet y lo usa de una manera inteligente para buscar y seleccionar información.
- · 4.3 Seleccionar información y utilizarla en documentos, reconociendo la autoría.
- · 4.4 Utilizar imágenes libres y gratuitas, respetando siempre los derechos del autor

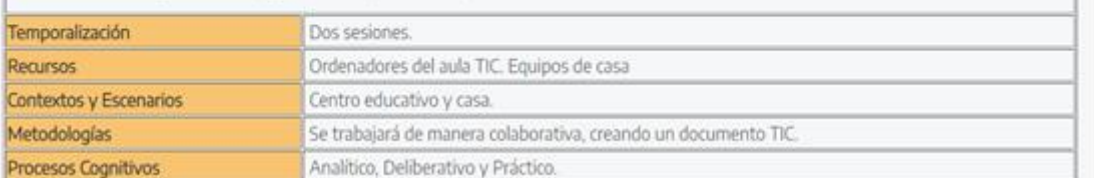

#### Ilustración 12 Criterios de evaluación trabajados con esta actividad. Ejercicios propuestos

### Relación de ejercicios

#### Relación de Ejercicios

Recuerda que toda la información utilizada debe tener licencias de uso.

- · Buscar y seleccionar información sobre los beneficios del reciclaje, anotando la información en un documento de texto, y añadiendo su referencia bibliográfica según normas APA.
- · Seleccionar imágenes relacionadas con la información obtenida. Referenciarlas según normas APA.
- · Buscar información de la regla de las 3Rs, explicando qué significa cada una y resaltando las mejoras que producen en el medio ambiente. Referenciar la información según normas APA.
- · Utilizar imágenes que sirvan como ejemplo de cada una de las reglas anteriores. Referenciarlas según normas APA.
- · Busca y selecciona información sobre alguna familia de residuos, indicando ejemplos claros, formas de recogida, qué se puede reciclar, etc. Obtén imágenes que clarifiquen la información. Referéncialo todo según normas APA.

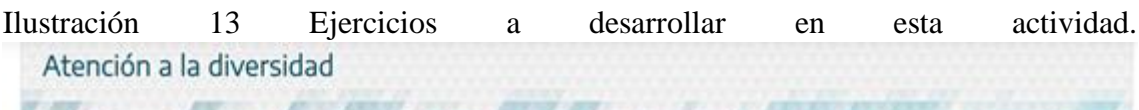

#### Atención a la Diversidad

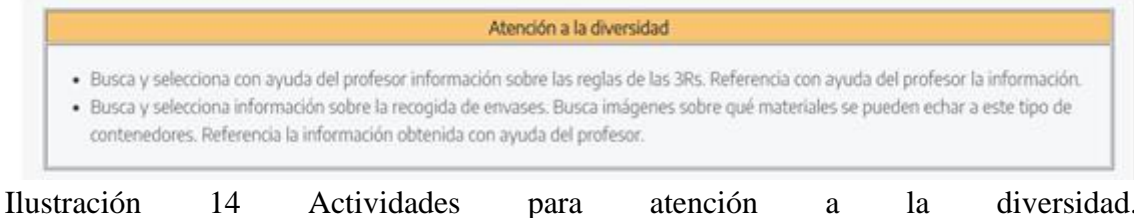

Técnicas e Instrumentos de Evaluación

Latter - Her Reading and Miller

Técnicas o Instrumentos de Evaluación

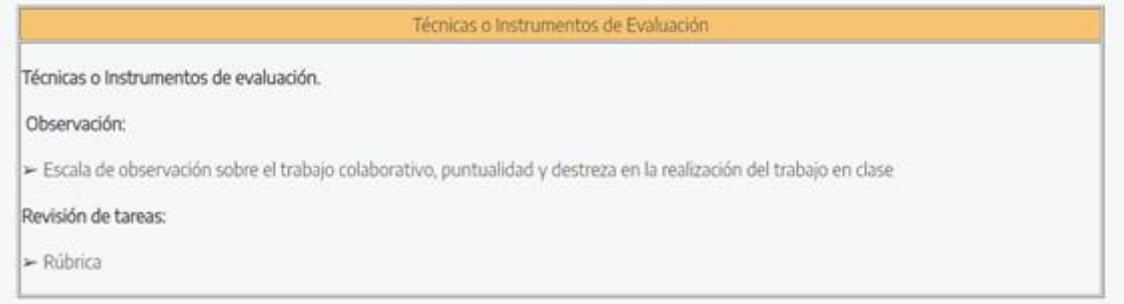

Ilustración 15 Técnicas e instrumentos de evaluación.

Dentro de la tarea se pueden desarrollar tantas actividades como sean necesarias.

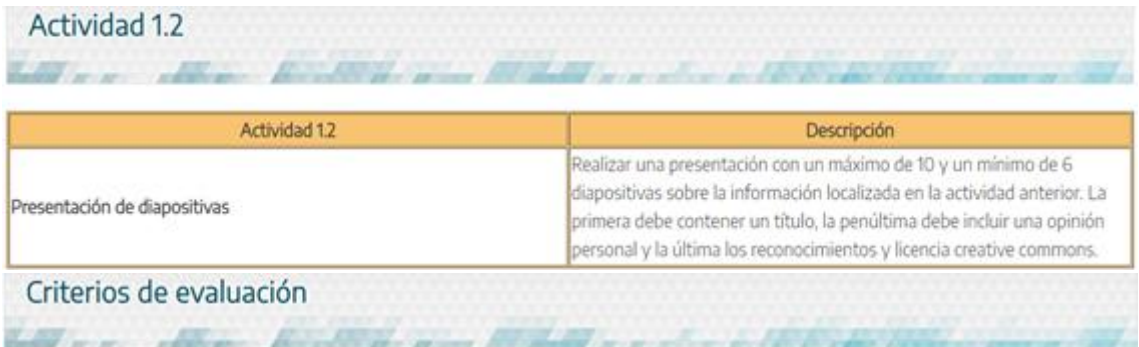

### Criterios de evaluación

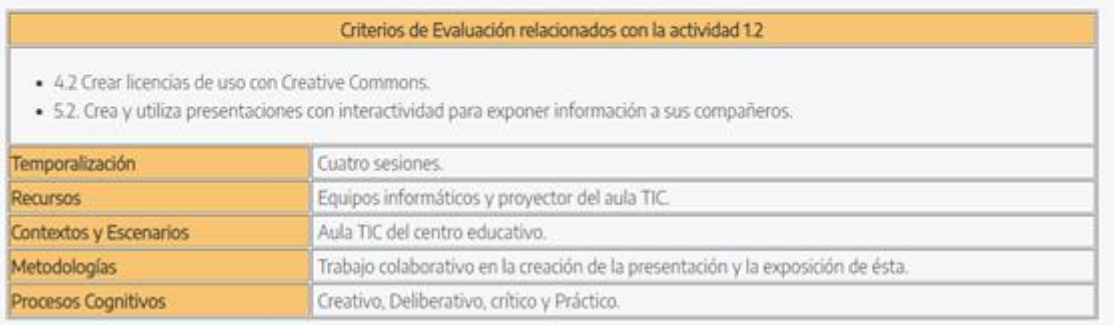

### Atención a la diversidad Law and the first

### Atención a la Diversidad

#### Atención a la diversidad

- · Crea una licencia creative commons con ayuda del profesor para utilizarla en la presentación.
- · Crea una presentación que tenga un título y la información obtenida en la actividad anterior.
- · Añade la licencia obtenida a la presentación en la última diapositiva.

half and address the third area that it was

Técnicas e Instrumentos de Evaluación

### Técnicas o Instrumentos de Evaluación

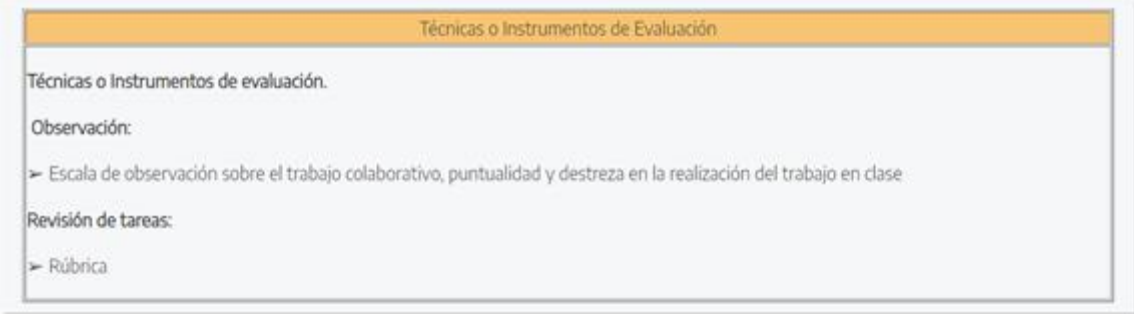

### Por último, se incluye la rúbrica, que puede ser editable para cada tarea, que facilita la evaluación del alumnado.

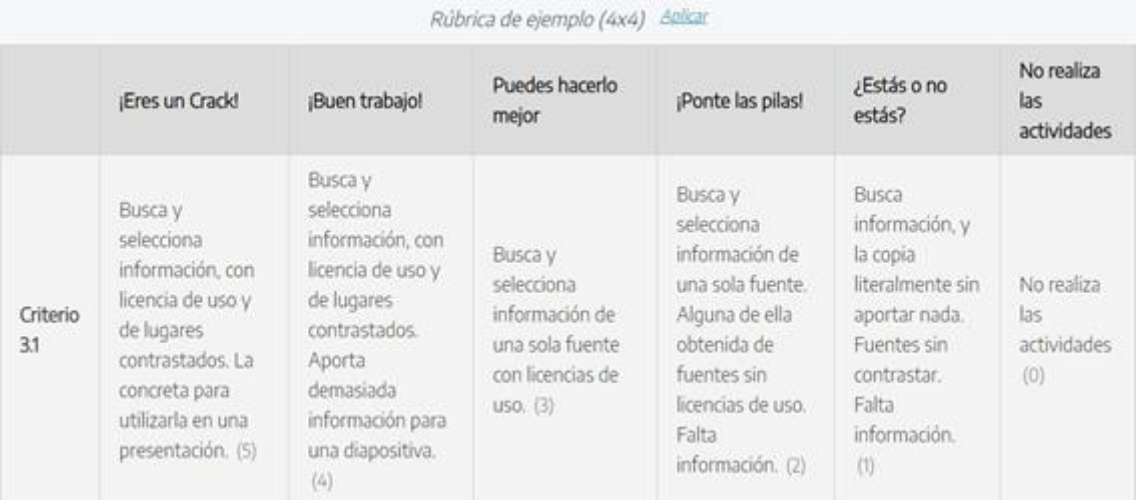

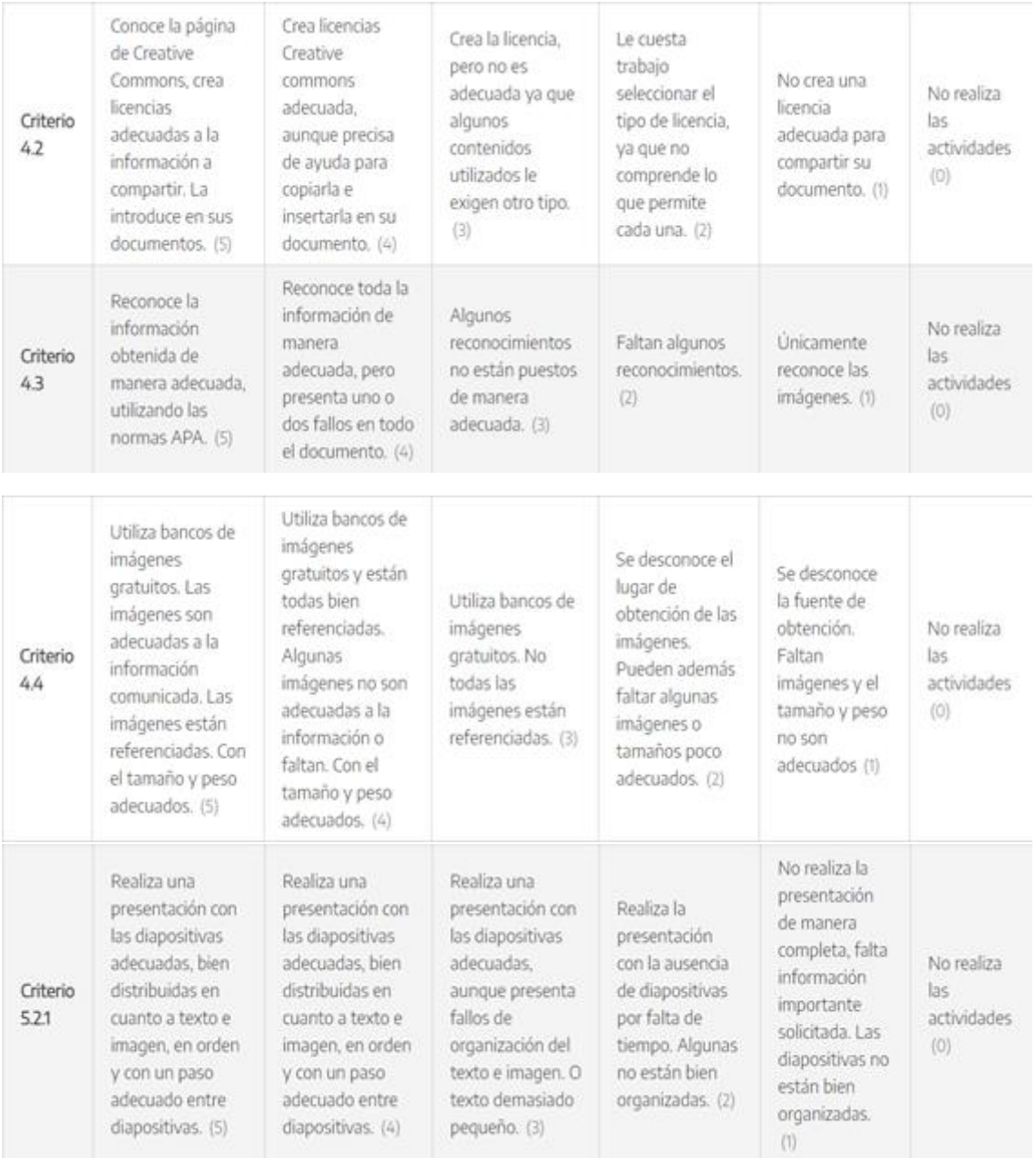

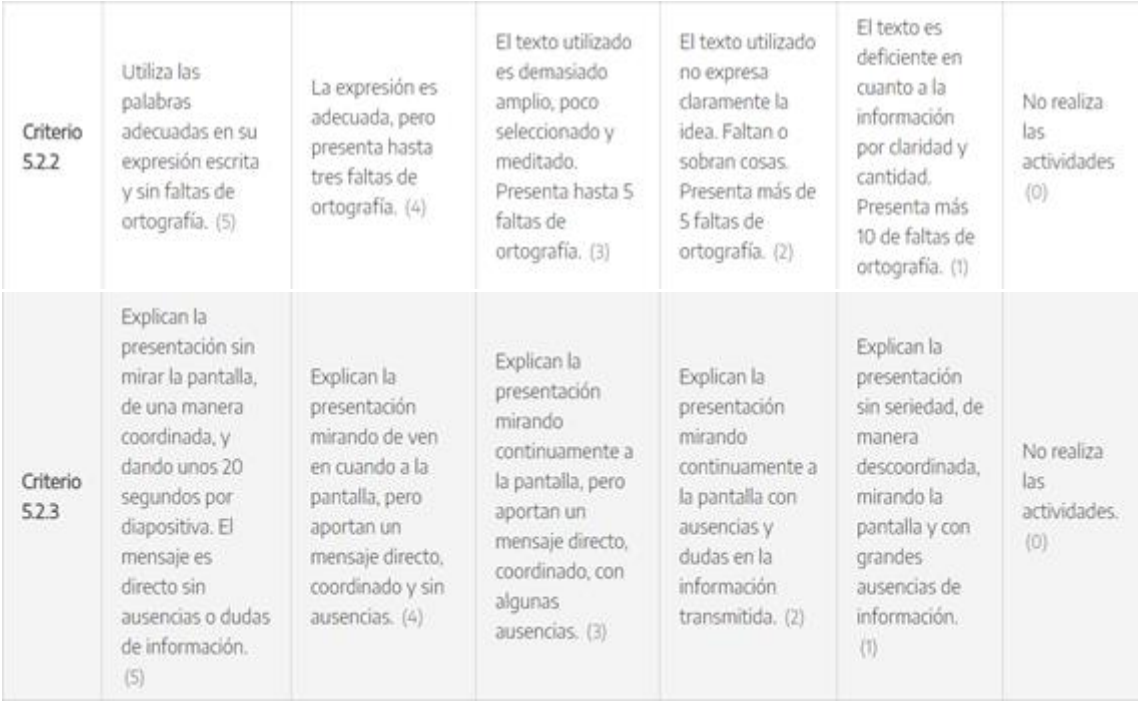

Otra de las ventajas de trabajar con este tipo de planificación es que coincide con los apartados que tiene la aplicación séneca y luego sería muy sencillo pasar el diseño a las unidades didácticas integradas de la aplicación.

# **8. Desarrollando el proyecto dentro del aula.**

Seguidamente a la formación del profesorado, se procede a la puesta en marcha del proyecto en el aula. Para esto, acordamos organizar una "Máster Class", que consistiría en que el alumnado expondría oralmente sus artefactos digitales construidos las familias en un auditorio titulado "Así trabajamos y así aprendemos".

Sin embargo, la obligación de alargar las medidas COVID ha provocado suspender esta idea. No obstante, algunas exposiciones se han grabado en vídeo. Lo más importante es que los diferentes productos elaborados por el alumnado, los "artefactos digitales", pueden servir para formar a otros alumnos y alumnas del mismo nivel o de cursos inferiores.

La planificación de la tarea en el aula seguía la rutina de crear pestaña en Moodle, diseño de la tarea en Exelearning, colgar la tarea dentro de la pestaña de la asignatura, proponer diferentes actividades al alumnado en Moodle para completar la tarea, finalizar las tareas con la construcción de un artefacto digital y su exposición a la clase. Con esto último se conseguía unir el proyecto de innovación educativa al proyecto Lingüístico de centro.

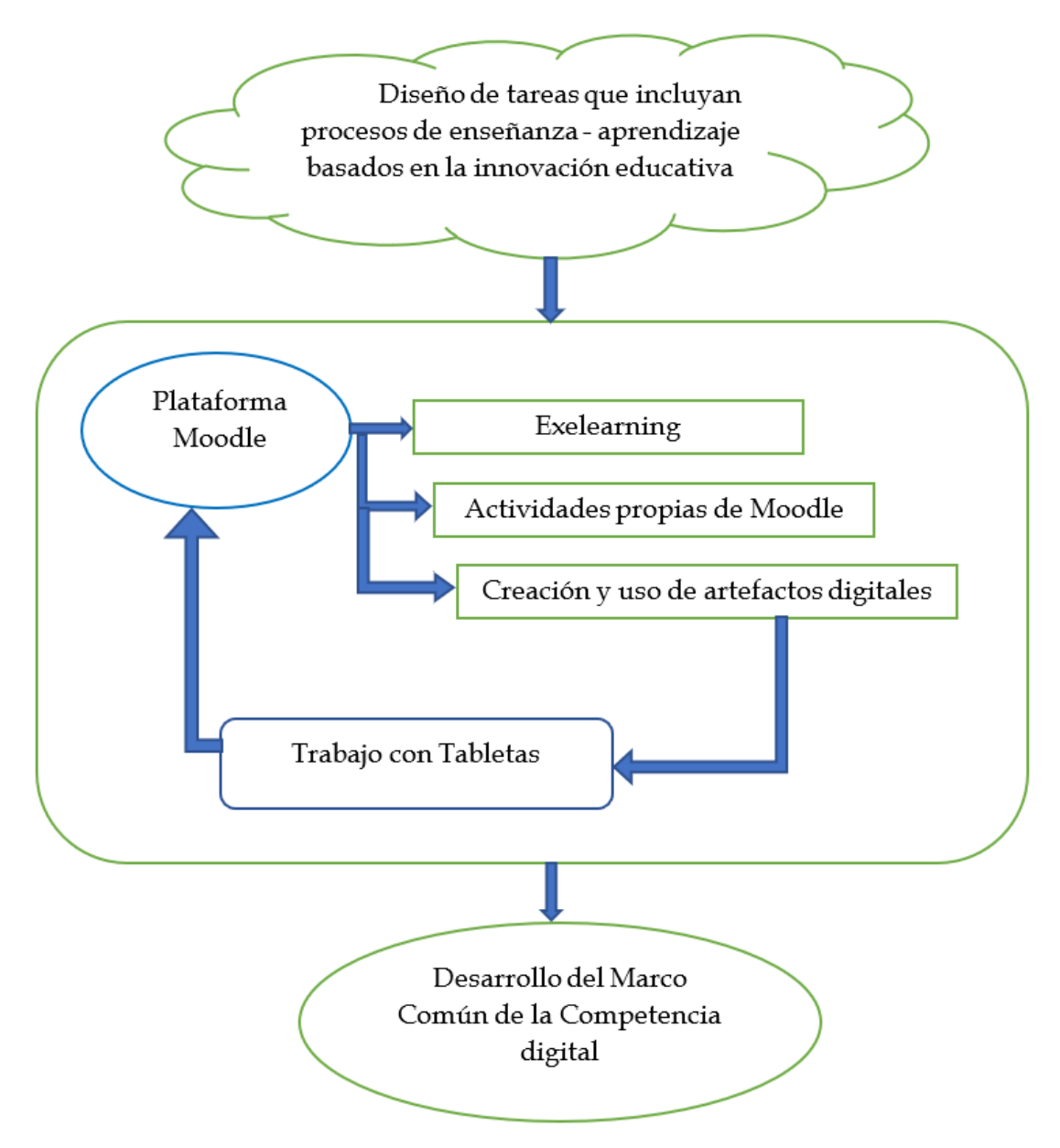

Se adjuntan diferentes tareas diseñadas con Exelearning.

Hay que indicar que no todo el profesorado que comenzó a desarrollar el proyecto ha llegado a finalizar la creación de sus tareas y su aplicación en el aula. Esto ha supuesto la no certificación de todo el profesorado participante.

Hay que resaltar que la falta de equipamiento digital en el aula ha provocado en algunos casos el no desarrollo de las tareas pensadas y en otros casos, la obligación de utilizar equipamiento del alumnado o aulas específicas de TIC.

Para un buen desarrollo de la competencia digital en el aula es necesario que el alumnado disponga de equipamiento, que incluso pueda utilizar en su casa. Pero, que tenga que devolver una vez haya terminado el curso, con el compromiso de su reparación o reposición en caso de daños no accidentales.

# **9. Incluir y desarrollar la tarea en la plataforma Moodle.**

Con la tarea definida en formato Exelearning es necesario crear una pestaña destinada a su desarrollo.

Esta tarea comienza con su descripción. El mismo documento Exelearning sirve para planificar e introducir la tarea. Es importante reseñar, que aparecen los criterios de evaluación que se trabajan, por lo que es una forma de comunicarlos al alumnado. Siguiendo el ejemplo de la tarea de "Te presento al reciclaje", se presenta su planificación.

Se adjuntan diferentes tareas diseñadas con Exelearning.

Hay que indicar que no todo el profesorado que comenzó a desarrollar el proyecto ha llegado a finalizar la creación de sus tareas y su aplicación en el aula. Esto ha supuesto la no certificación de todo el profesorado participante.

Hay que resaltar que la falta de equipamiento digital en el aula ha provocado en algunos casos el no desarrollo de las tareas pensadas y en otros casos, la obligación de utilizar equipamiento del alumnado o aulas específicas de TIC.

Para un buen desarrollo de la competencia digital en el aula es necesario que el alumnado disponga de equipamiento, que incluso pueda utilizar en su casa. Pero, que tenga que devolver una vez haya terminado el curso, con el compromiso de su reparación o reposición en caso de daños no accidentales.

# **10. Incluir y desarrollar la tarea en la plataforma Moodle.**

Con la tarea definida en formato Exelearning es necesario crear una pestaña destinada a su desarrollo.

Esta tarea comienza con su descripción. El mismo documento Exelearning sirve para planificar e introducir la tarea. Es importante reseñar, que aparecen los criterios de evaluación que se trabajan, por lo que es una forma de comunicarlos al alumnado. Siguiendo el ejemplo de la tarea de "Te presento al reciclaje", se presenta su planificación.

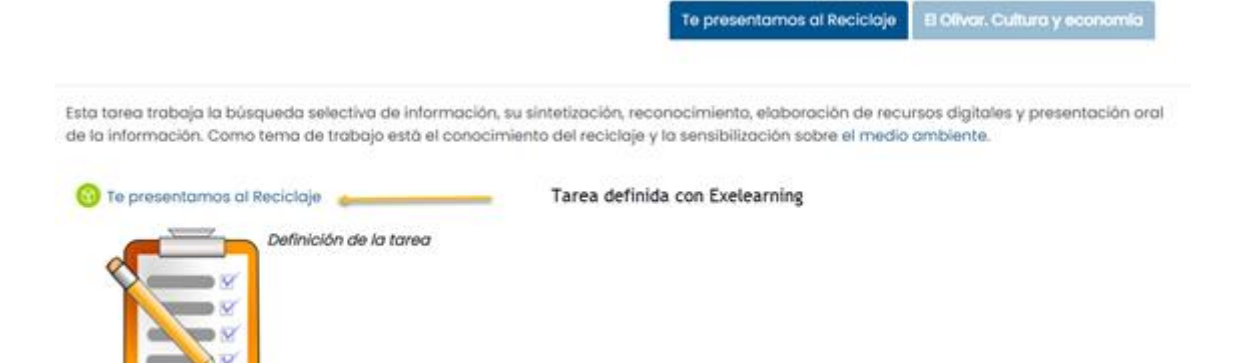

Ilustración 16 Captura de la planificación de la tarea sobre «Te presentamos el reciclaje»

### La tarea se desarrolla con diferentes actividades:

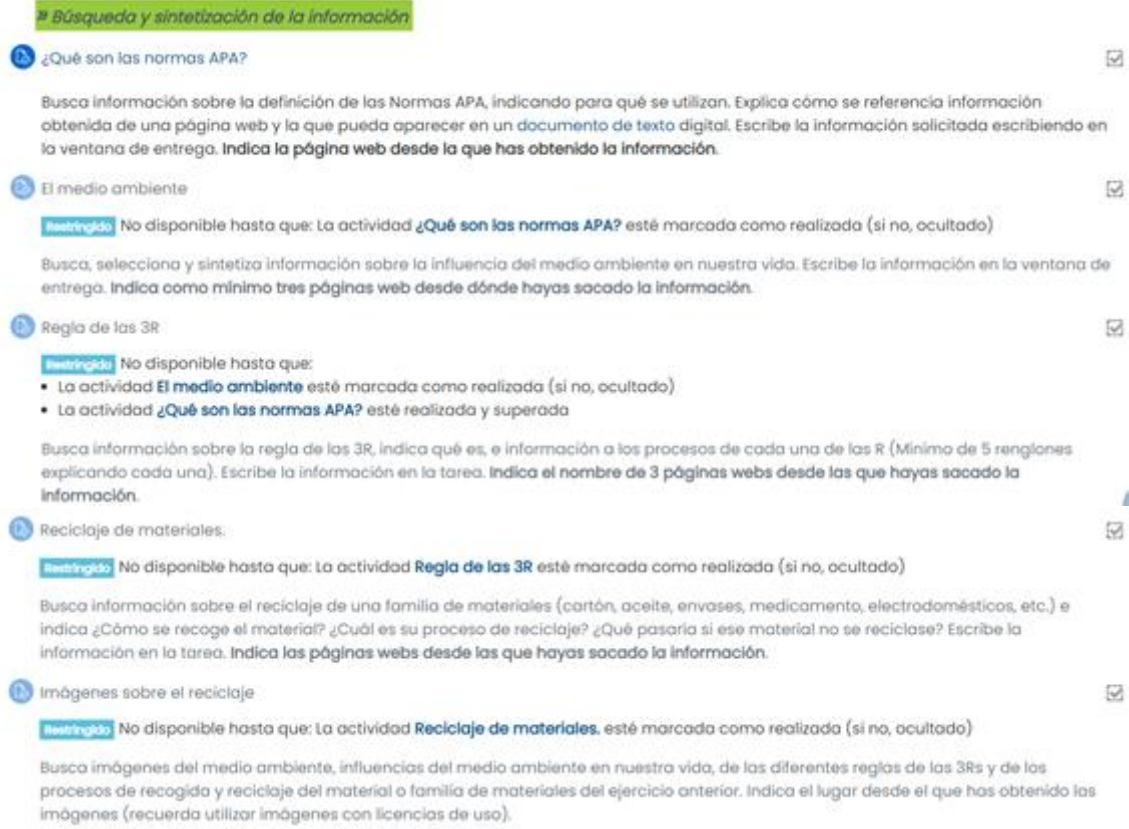

La Actividad siguiente se centró en un documento de texto para trabajar la realización de trabajos en formato digital, con título, índice, y la diferente información localizada en los apartados anteriores.

Seguidamente, se elabora un artefacto digital, que en este caso fue una presentación con LibreOffice Impress, y su exposición.

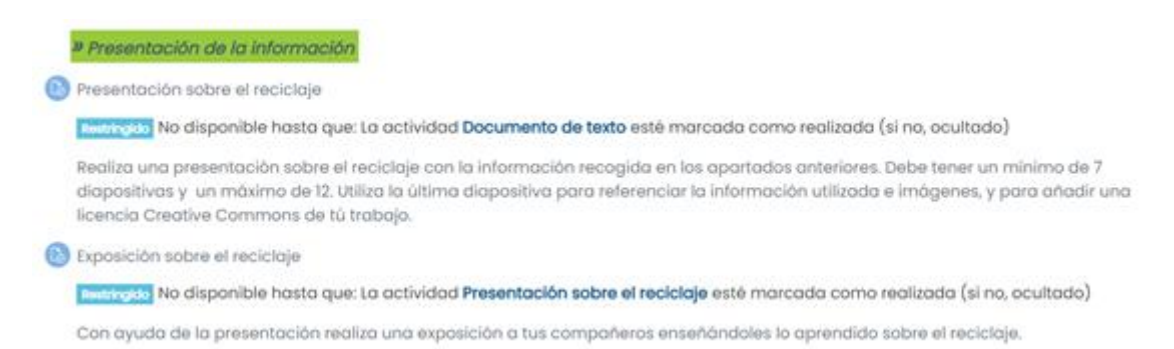

Ilustración 19 Actividad sobre la presentación de la información.

» Taller sobre el reciclaje

Para finalizar el proyecto sobre el reciclaje, elaboramos un taller práctico de jabón casero. Con éste se reciclaba el aceite utilizado en cocina. El alumnado trajo aceite usado, participó y fue testigo de cómo se podía reciclar ese aceite transformándolo en jabón casero.

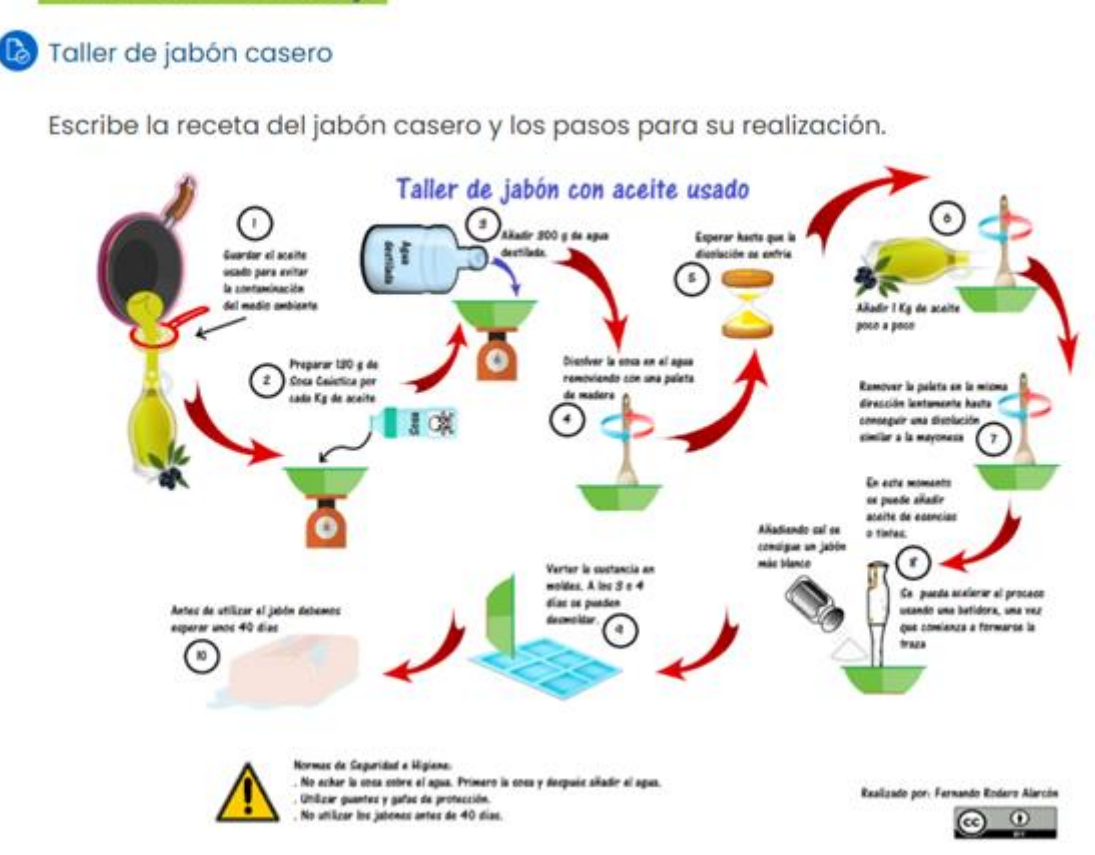

Ilustración 20 Última tarea del proyecto, reciclaje de aceite fabricando jabón casero.

### **11. Tareas creadas.**

Las tareas que el profesorado ha planificado y desarrollado en el aula, en las que se han tenido que construir diferentes artefactos digitales y presentarlos son los siguientes:

Lista de tareas diseñadas con Exelearning:

"Modal Verbs" de inglés.

"Redes Sociales" de TIC 3º ESO.

"Monumentos de La Carolina" Educación Especial.

"Funciones lineales" Matemáticas 3º de ESO.

"Animales vertebrados" Educación Especial.

"Una de las ciudades más famosas del mundo" Inglés de 2º ESO.

"Expresión en inglés" Inglés 4º de ESO.

"Podcast Literario" Lengua 4º de ESO.

"¡Creamos música con musescore!" Música de 1º de ESO

"juegos populares" Educación física de 2º de ESO

"La prehistoria" Educación Especial

"Reacciones químicas de interés" Física y Química 2º de ESO.

"Te presentamos al reciclaje" TIC de 1º de ESO.

"Letras con rima" Lengua Castellana de 3º de ESO.

"Detector de oscuridad" Tecnología de 4º de ESO.

"Nuestro primer robot con Arduino" Tecnología 4º ESO.

"Cerámica Griega" Dibujo 1º de ESO.

"Investigamos el pasado de nuestros abuelos" Geografía e Historia 1º de ESO.

Además de estas tareas se realizaron a modo de ejemplo actividades con la aplicación Exelearning en diferentes asignaturas.

Por otro lado, se ha creado la estructura en Exelearning para el diseño de las tareas, y un recurso para incluirle a esas tareas más actividades. Varias sesiones formativas de uso de Moodle, Exelearning o diseño de tareas están grabadas en vídeo.

### **12. Dotación económica.**

Con la dotación económica se han adquirido tabletas para el desarrollo de la competencia digital en el aula.

El bajo número de recursos TIC hizo insuficiente la dotación económica, pero entendemos que es para un proyecto, y no para digitalizar un centro.

# **13. Mejoras en el proyecto.**

Una vez realizado, nos damos cuenta de que este proyecto hubiera sido más adecuado enfocarlo a una duración de 2 años. En el que el primer año hubiéramos realizado esta parte, y en el segundo, hubiéramos consolidado una metodología de trabajo con un eje fundamental en la competencia digital.

La continuidad del profesorado que está desarrollando el proyecto en el centro, siempre que ellos quieran continuar, daría fortaleza a su desarrollo e implantación como metodología de trabajo en el centro.

Por otro lado, es necesario dotar las aulas de herramientas digitales que el alumnado pueda utilizar. Bien dotando al aula de estos recursos y con un plan autonómico de mantenimiento y actualización, o bien dotando al alumnado con equipos en propiedad o cedidos por el centro de manera anual.

En La Carolina a 15 de junio de 2021